# Rivet tutorial

Andy Buckley

BOOST 2013, Flagstaff, Arizona 14 Aug 2013

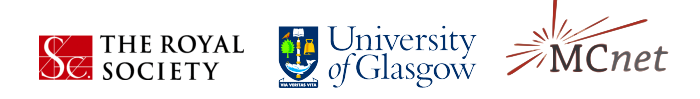

#### **Contents**

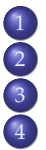

**[Introduction](#page-2-0) [First Rivet runs](#page-7-0)** 3 [Writing a first analysis](#page-13-0) 4 [Writing a](#page-26-0) *data* analysis

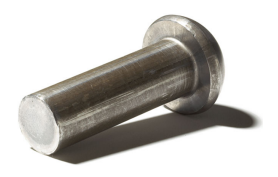

#### <span id="page-2-0"></span>[Introduction](#page-2-0)

# The plan

I'm going to try a part work-along / part whistlestop tour. Please ask questions as we go.

- $\triangleright$  Some background
- $\triangleright$  Setting up, and querying available analyses
- $\blacktriangleright$  From PYTHIA to plots
- $\triangleright$  Writing and running an analysis

**We're demoing Rivet 2.0.0b3 here. New release series, not** *quite* **stable. But much nicer, esp. for run merging and NLO/weight vector possibilities. . .**

# What is Rivet?

A generator-agnostic analysis/validation system for generators. Co-developed with HepData & HepForge, co-evolved with FastJet,...

#### i.e. it's a tool for making physics plots from any generator that can produce events in the HepMC format.

All the "major" generators can do this one way or another: C++ Pythia 8, Sherpa, Herwig++ out of the box, Fortran PYTHIA 6, HERWIG+JIMMY, etc. via AGILe.

Designed (and redesigned. . . ) with usability in mind: analysis code should be able to be concise and clear. Rivet's become a de facto *de facto* standard for LHC analysis archiving: *many* built-in data analyses.

Used for generator validation, archiving of (LHC) analysis algorithms corresponding to measurement papers. + MC tuning, model development, BSM studies, . . .

# Design philosophy / pragmatics

Rivet operates on HepMC events. It intentionally doesn't care who made them.

Emphasis on not messing with the implementation details: reconstruct resonances, avoid touching partons, etc. *Most analyses are eventually simpler and better-defined this way.*

New analyses can be picked up at runtime: this is as simple and pleasant as we can make it!

Computations are automatically cached and histograms are automatically synchronised with reference binnings.

Lots of standard analyses are built in, including key ones for pQCD, EW and MPI model testing. Now over 250 built-in analyses! Reference data is also included in the package.

**Please write Rivet analyses of your analysis and contribute them. Core manpower is small: new developers welcome!!!**

# Setup

Rivet docs: online at **<http://rivet.hepforge.org>** – PDF manual, HTML list of existing analyses, and Doxygen.

Instructions:

<sup>1</sup> Log in to **lxplus6**: **ssh** h*user*i**@lxplus6.cern.ch**

<sup>2</sup> Source the setup script: **source /afs/cern.ch/sw/lcg/experimental/rivet/setup.sh**

Test commands:

- $\blacktriangleright$  rivet --help
- I **pythia --help**

You should also be able to use

**<http://rivet.hepforge.org/hg/bootstrap/rawfile/tip/rivet-bootstrap>** but we have to tweak this a little bit more for Rivet 2.0. Let us know if you want to get this working e.g. on your laptop.

#### <span id="page-7-0"></span>[First Rivet runs](#page-7-0)

# Viewing available analyses

Rivet knows all sorts of details about its analyses:

- $\blacktriangleright$  List available analyses: **rivet --list-analyses**
- $\blacktriangleright$  List ATLAS analyses:

**rivet --list-analyses ATLAS\_**

 $\triangleright$  Show some pure-MC analyses' full details: **rivet --show-analysis MC\_**

The PDF and HTML documentation is also built from this info, so is always synchronised.

The analysis metadata is provided via the analysis API and usually read from an **.info** file which accompanies the analysis.

## Running a simple analysis (standalone)

To avoid huge files, we get the events from generator to Rivet by writing to a filesystem pipe: **mkfifo hepmc.fifo** You can also just use a file but it'll be *big*. NB. A FIFO/pipe has to live in a non-AFS directory. On lxplus: **mkfifo /tmp/\$USER/hepmc.fifo**

I'm going to use the [Sacrifice](http://agile.hepforge.org/svn/contrib/Sacrifice/) frontend to run Pythia 8 for demonstration – use the same or run any other generator that you like with HepMC output going to the FIFO: **pythia -n 2000 -c HardQCD:all=on -o hepmc.fifo &**

or **agile-runmc Pythia6:426 --beams=LHC:8000 -n 2000 -o hepmc.fifo &**

Now attach Rivet to the other end of the pipe: **rivet -a MC\_GENERIC -a MC\_JETS hepmc.fifo**

Hopefully that worked. You can use multiple analyses at once, change the output file, etc.: see **rivet --help**

## Feeding LHEF events into Rivet

If your code outputs LHEF events rather than HepMC, you can't use Rivet directly. Anyway, you're taking a risk that it won't work since Rivet is final-state focused. . . but you can also get hold of the raw event if you want and just use the histogramming and event loop.

At the *last* Les Houches I made a mini filter program which will convert LHEF files or streams to HepMC ones: **<http://rivet.hepforge.org/hg/contrib/file/tip/lhef2hepmc/>**

```
Use it like this:
./lhef2hepmc lhef.fifo hepmc.fifo
or
./lhef2hepmc lhef.fifo - | rivet
```
Maybe some help will be needed with building this program – it's not an official part of Rivet so you have to download and build it by hand. Let us know if you need a hand.

# Plotting

It's *still* not ROOT... we have now replaced the AIDA histograms with a new system called YODA (**<http://yoda.hepforge.org>**)

We agonised over this, but in the end ROOT's histos have too many restrictions, e.g. bin widths not accounted for, bin gaps not allowed, weights not handled without explicit enabling, etc. YODA is designed from the ground up to be good at what we need to do.

Plotting **.yoda** file is easy: **rivet-mkhtml Rivet.yoda** or, if you want complete control: **rivet-cmphistos Rivet.yoda make-plots \*.dat**

Then view with a web browser/file browser/evince/gv/xpdf... A **--help** option is available for all Rivet scripts.

## Running a data analysis

We're going to use the ATLAS 7 TeV high- $p<sub>T</sub>$  jet shapes analysis: **rivet --show-analysis ATLAS\_2012\_I1119557**

Note that tab completion should work on **rivet** options and analysis names.

Now to run it: **pythia -n 20000 -c HardQCD:all=on -c PhaseSpace:pTHatMin=280 -o hepmc.fifo &**

**rivet -a ATLAS\_2012\_I1119557 hepmc.fifo** See the Py8 manual: **<http://home.thep.lu.se/~torbjorn/pythia81html/Welcome.html>**

```
And plot, much as before:
rivet-mkhtml Rivet.yoda:Pythia8
or
rivet-cmphistos Rivet.yoda:Pythia8
make-plots --pdfpng ATLAS*.dat
```
# <span id="page-13-0"></span>[Writing a first analysis](#page-13-0)

# Writing an analysis

Writing an analysis is of course more involved than just running **rivet**! However, the C++ interface is intended to be friendly: most analyses are quite short and simple because the bulk of computation is in the library.

An example is usually the best instruction: take a look at the MC\_GENERIC analysis via **[http://rivet.hepforge.org/hg/rivet/file/tip/src/Analyses/MC\\_GENERIC.cc](http://rivet.hepforge.org/hg/rivet/file/tip/src/Analyses/MC_GENERIC.cc)**)

Things to note:

- **Analyses are classes and inherit from Rivet:: Analysis**
- $\triangleright$  Usual init/execute/finalize-type event loop structure (certainly familiar from experimental frameworks)
- **Weird** *projection* **things in init and analyze**
- ▶ *Mostly* normal-looking everything else

## Projections – registration

Major idea: **projections**. They are just observable calculators: given an **Event** object, they *project* out physical observables.

They also automatically cache themselves, to avoid recomputation. This leads to slightly unfamiliar calling code.

They are *registered* with a name in the **init** method:

```
void init() {
  ...
  const SomeProjection sp(foo, bar);
  addProjection(sp, "MySP");
  ...
}
```
# Projections – applying

Projections were registered with a name. . . they are then applied to the current event, also by name:

```
void analyze(const Event& evt) {
  ...
  const SomeProjectionBase& mysp =
   applyProjection<SomeProjectionBase>(evt, "MySP");
  mysp.foo()
  ...
}
```
We prefer to get a handle to the applied projection as a const reference to avoid unnecessary copying.

It can then be queried about the things it has computed. Projections have different abilities and interfaces: check the Doxygen on the Rivet website, e.g. **<http://projects.hepforge.org/rivet/code/dev/hierarchy.html>**

## Final state projections

Rivet is mildly obsessive about only calculating things from final state objects. Accordingly, a *very* important set of projections is those used to extract final state particles: these all inherit from **FinalState**.

- **Final State** projection finds all final state particles in a given  $\eta$  range, with a given  $p_T$  cutoff.
- <sup>I</sup> Subclasses **ChargedFinalState** and **NeutralFinalState** have the predictable effect!
- **I** IdentifiedFinalState can be used to find particular particle species.
- <sup>I</sup> **VetoedFinalState** finds particles *other* than specified.
- $\triangleright$  **VisibleFinalState** excludes invisible particles like neutrinos, LSP, etc.

Most FSPs can take another FSP as a constructor argument and augment it. In the near future FSPs should be able to take arbitrary combinations of kinematic cuts as a single argument. 18/31

## Using FSPs to get final state particles

```
void analyze(const Event& evt) {
  ...
  const FinalState& cfs =
    applyProjection<FinalState>(evt, "ChFS");
 MSG_INFO("Total charged mult. = "\langle \cdot \rangle cfs.size());
  foreach (const Particle& p, cfs.particles()) {
    const double eta = p.momentum().eta();
    MSG_DEBUG("Particle eta = "\ll eta);
  }
  ...
}
```
Note the nice **foreach** macro from boost.org. We like the "make simple things simple" philosophy. Please use **foreach** when appropriate in any code that you contribute to Rivet. In future we may permit (and prefer) the C++ 11 range-for loop.

Rivet uses its own physics vectors rather than CLHEP. They are a little nicer to use (we think!), but basically familiar. As usual, check Doxygen: **<http://projects.hepforge.org/rivet/code/dev/>**

**Particle** and **Jet** both have a **momentum()** method which returns a **FourMomentum**.

Some **FourMomentum** methods: **eta()**, **pT()**, **phi()**, **rapidity()**, **E()**, **px()** etc., **mass()**. Hopefully intuitive!

#### Histogramming

YODA has Histo1D and Profile1D histograms (and more), which behave as you would expect. See **<http://yoda.hepforge.org/doxy/hierarchy.html>**

Histos are booked via helper methods on the **Analysis** base class, which deal with path issues and some other abstractions<sup>∗</sup> : e.g. **bookHisto1D("thisname", 50, 0, 100)** Histo binnings can also be booked via a vector of bin edges or *autobooked* from a reference histogram.

The histograms have the usual **fill(value, weight)** method for use in the **analyze** method. There are **scale()**, **normalize()** and **integrate()** methods for use in **finalize()**.

The fill weight is important! For kinematic enhancements, systematics, counter-events, etc.Use **evt.weight()**.

<sup>∗</sup> The abstractions are key to handling systematics weight vectors, correlated counter-events, completely general run merging, etc. 21/31

## A first analysis

Let's start with a simple "particle analysis", just plotting some simple particle properties like  $\eta$ ,  $p_T$ ,  $\phi$ , etc. Then we'll try jets or *W*/*Z*.

To get an analysis template, which you can fill in with an FS projection and a particle loop, run e.g. **rivet-mkanalysis MY\_TEST\_ANALYSIS** – this will make the required files.

Once you've filled it in, you can either compile directly with **g++**, using the **rivet-config** script as a compile flag helper, or run **rivet-buildplugin MY\_TEST\_ANALYSIS.cc**

To run, first **export RIVET\_ANALYSIS\_PATH=\$PWD**, then run **rivet** as before. . . or add the **--pwd** option to the **rivet** command line.

# Jets (1)

There are many more projections, but one more important set which we'd like to dwell on is those to construct jets. **JetAlg** is the main projection interface for doing this, but almost all jets are actually constructed with FastJet, via the explicit **FastJets** projection.

The **FastJets** constructor defines the input particles (via a **FinalState**), as well as the jet algorithm and its parameters:

```
const FinalState fs(-3.2, 3.2);
addProjection(fs, "FS");
FastJets fj(fs, FastJets::ANTIKT, 0.6);
fj.useInvisibles();
addProjection(fj, "Jets");
```
Remember to **#include "Rivet/Projections/FastJets.hh"**

# Jets (2)

Then get the jets from the jet projection, and loop over them in decreasing  $p_T$  order:

```
const Jets jets =
  applyProjection<JetAlq>(evt, "Jets").jetsByPt(20*GeV);
foreach (const Jet& j, jets) {
  foreach (const Particle& p, j.particles()) {
    const double dr =
      deltaR(j.momentum(), p.momentum());
  }
}
```
Check out the **Rivet/Math/MathUtils.hh** header for more handy functions like **deltaR**.

# Jets (3)

For substructure analysis Rivet doesn't provide extra tools: best just to use FastJet directly

```
const PseudoJets psjets = fj.pseudoJets();
const ClusterSequence* cseq = fj.clusterSeq();
Selector sel_3hardest = SelectorNHardest(3);
Filter filter(0.3, sel_3hardest);
foreach (const PseudoJet& pjet, psjets) {
 PseudoJet fjet = filter(pjet);
  ...
}
```
This is an historical design! Rivet 2.1 will include a major overhaul of jets, etc. for much better Fastjet/jet structure integration.

# A jetty analysis

I'll walk through making and running a very simple jet + substructure analysis – but no physics input or complexity here!

The ideal result will be found on AFS at

**~abuckley/public/rivet-tutorial/**

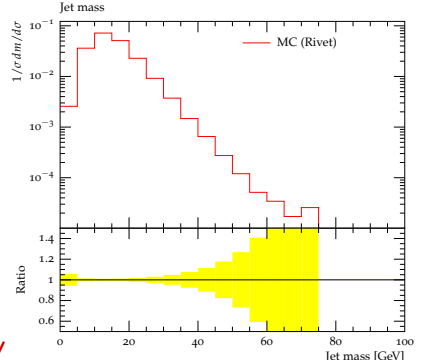

# <span id="page-26-0"></span>[Writing a](#page-26-0) *data* analysis

#### Starting a data analysis

We'll use the ATLAS 2010 W+jets analysis as an example. Feel free to implement something else: we'll try to troubleshoot.

The SPIRES key for this ATLAS analysis is 8919674 (try "key 8919674" in the SPIRES search box) and it was published in 2010, so in the standard Rivet naming convention it is called **ATLAS\_2010\_S8919674**.

There is reference data for this analysis in HepData: running **rivet --show-analysis ATLAS\_2010\_S8919674** supplies this URL: **<http://hepdata.cedar.ac.uk/view/irn8919674>**

**rivet-mkanalysis ATLAS\_2010\_S8919674** will download this ref data. NB. the jet multiplicity plots are not output correctly: HepData needs some improvements! Check the **.info** and **.yoda** files: use **yoda2flat ATLAS\_2010\_S8919674.yoda | less**

The histogram names in this data file can be used for *histogram autobooking*.

# Histogram autobooking

The final framework feature to introduce is histogram autobooking. This is a means for getting your Rivet histograms binned with the same bin edges as used in the experimental data that you'll be comparing to.

To use autobooking, just call the booking helper function with only the histogram name (check that this matches the name in the reference **.yoda** file), e.g.

#### **\_hist1 = bookHisto1D("d01-x01-y01")**

The "d", "x" and "y" terms are the indices of the HepData dataset, *x*-axis, and *y*-axis for this histogram in this paper.

A neater form of the helper function is available and should be used for histogram names in this format:

```
_hist1 = bookHisto1D(1, 1, 1)
```
That's it! If you need to get the binnings without booking a persistent histogram use **refData(name)** or **refData(d,x,y)**.

#### UnstableFinalState

The **UnstableFinalState** projection fetches decayed-but-physical particles (mostly hadrons) from the event record. The HepMC standard declares how these are to be indicated, so the results are reliable and physically safe:

```
const UnstableFinalState ufs(2.5, 6.0);
addProjection(ufs, "UFS");
...
const FinalState& ufs =
  applyProjection<FinalState>(evt, "UFS");
foreach (const Particle& p, j.particles()) {
  const int pid = p.pdgId();
  if (PID::hasBottom(pid)) num b == 1;
  ...
}
```
HepPDT-type functions are defined in the **PID** namespace in the **Rivet/Tools/ParticleIdUtils.hh**.

The new **PrimaryHadrons** and **HeavyHadrons** projections are perhaps better: no duplication. Useful for tagging, etc. Decay 30/31

# THE END